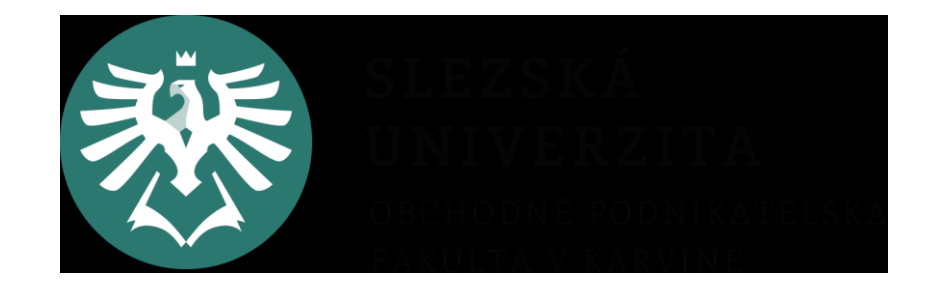

# **PROJEKTOVÝ MANAGEMENT 9. seminář**

## **Náklady projektu**

Ing. Helena Marková, Ph.D.

## **2.6 Náklady projektu – přehled projektových nákladů (náklady na zahájení, provoz, rezervy, změny a rizika)**

- 2.6.1. Projektový rozpočet vhodná tabulková přehledná forma např. dle jednotlivých etap projektu nebo dle přímých/ nepřímých nákladů apod.
- 2.6.2.Rozpočet na tolerance (rezervy)
- 2.6.3.Změnový rozpočet (pro případné změny během řízení projektu)
- 2.6.4.Rozpočet na rizika

## **Co je rozpočet**

- strana nákladů
- strana výnosů
- je to celkový objem prostředků, které máme na projekt, rozdělený na jednotlivé položky (kategorie) a rozplánovaný v čase
- výnosy můžeme nazvat i zdroje krytí nákladů.

### **Ziskové a neziskové projekty**

- u ziskových projektů výnosy převyšují náklady
- u neziskových projektů aspoň shodné

### **Postup sestavování rozpočtu**

- 1. plánování nákladů (rozdělení na přímé a nepřímé, určení způsobu vyčíslení nákladů)
- 2. sestavení rozpočtu nákladů (posloupnost, časové rozlišení, kategorie)
- 3. hledání zdrojů krytí

### **Přímé náklady**

#### Přímé náklady přímo souvisí s realizací projektů.

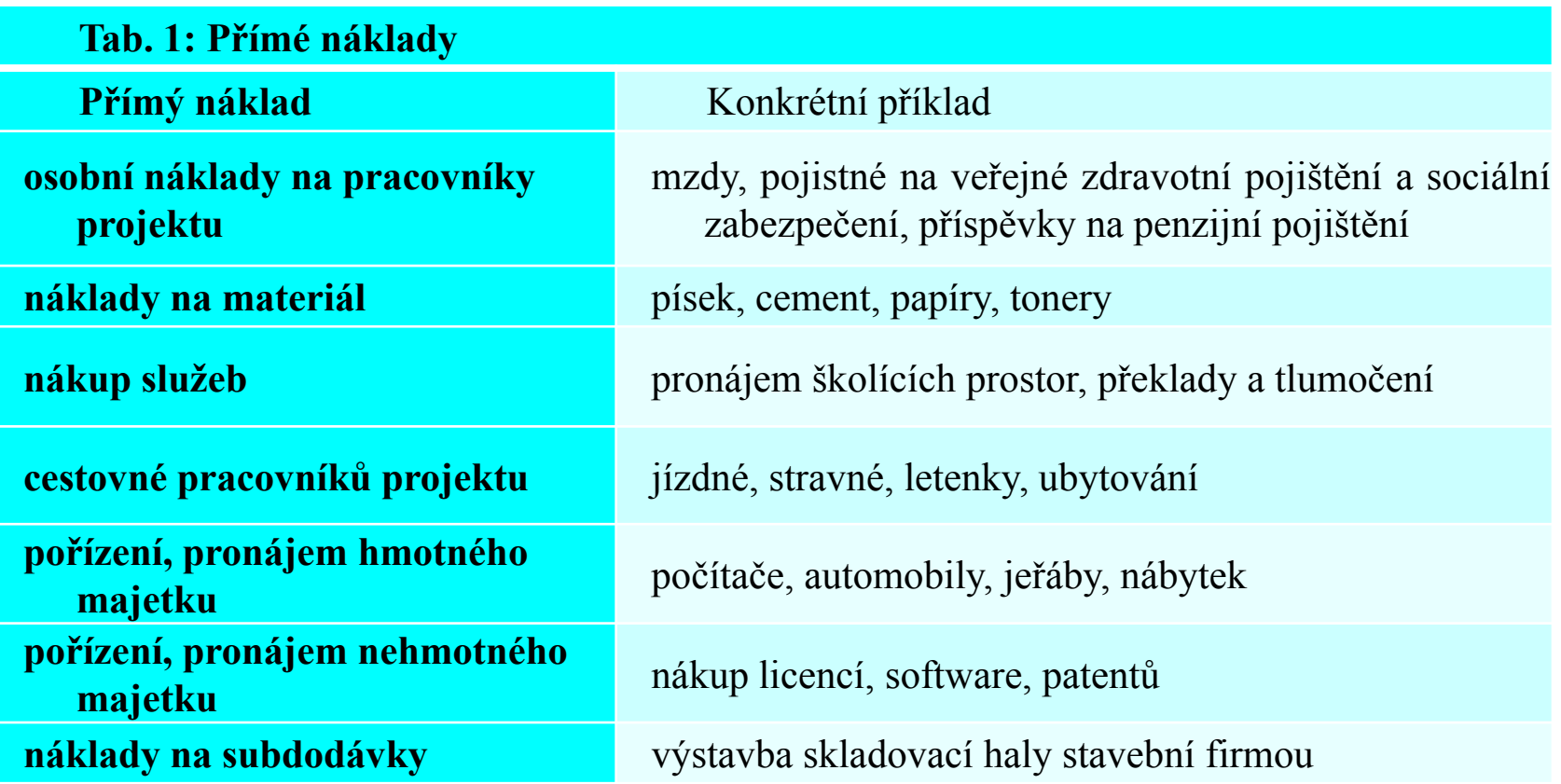

#### **Nepřímé náklady**

#### Společné náklady firmy. Musíme spočítat pouze část, která se vztahuje k danému projektu.

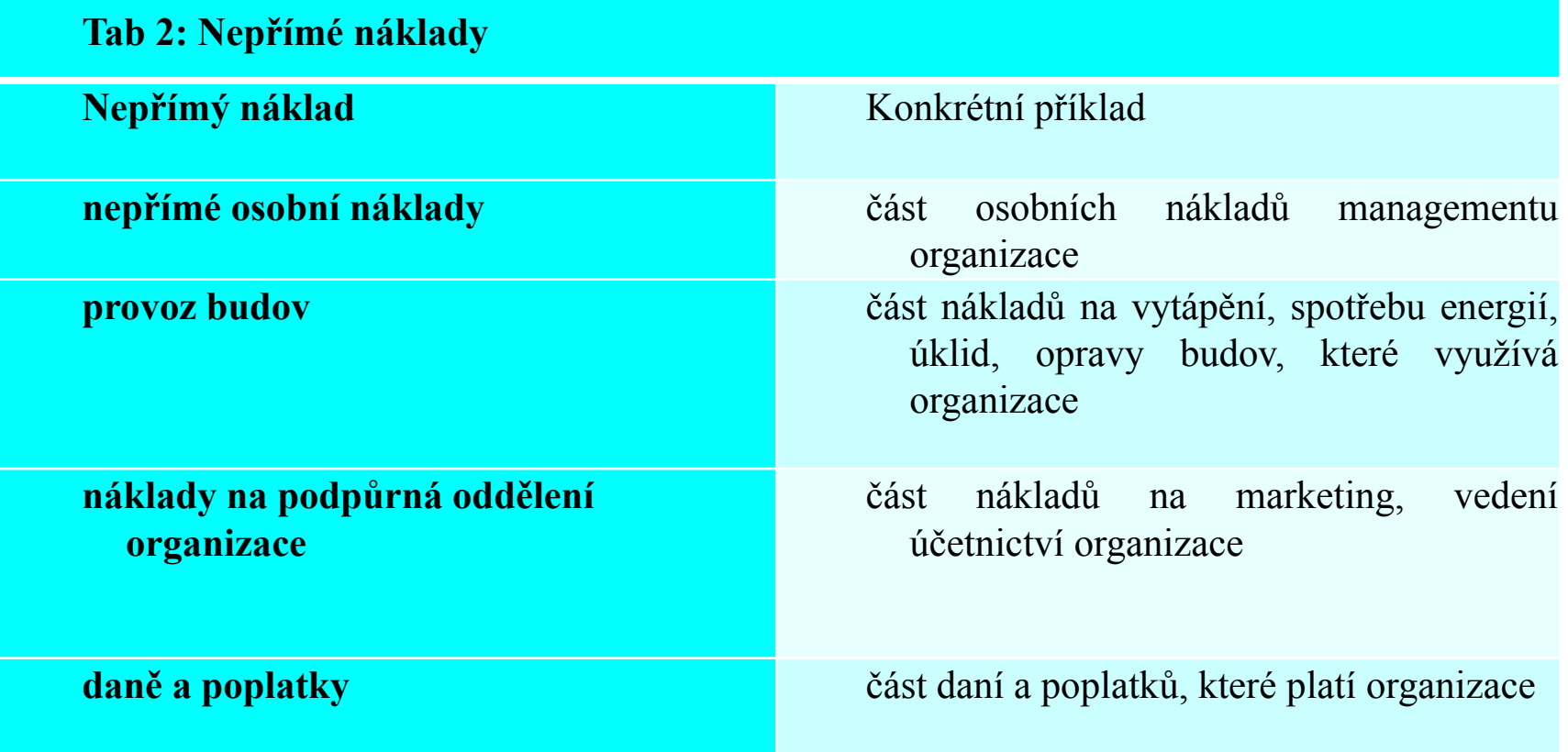

## **Přehledy zdrojů a nákladů v MS Project**

- V MS Project lze vytvořit přehled zdrojů i nákladů např. na jednotlivé úkoly, zdroje apod.
- Program poskytuje různé možnosti vytvoření sestav s přehledem:
- záložka Sestava vyber Zdroje, případně náklady
- Lze volit způsob zobrazení (např. s grafem…
- Aplikace nabízí standardní rozdělení zdrojů podle typu: Práce, Materiál, Náklady.

#### **Metody stanovení nákladů**

- Od expertních ODHADŮ až po matematické postupy.
- Výběr metody závisí na typu projektu, jeho rozsahu a míře složitosti.
- Výchozím vstupem pro určení nákladů je seznam aktivit a harmonogram, kde je doba trvání.

### **Odhad nákladů**

- Dejte si záležet na plánu aktivit a odhadu jejich času trvání.
- Analogické odhadování je založeno na historické zkušenosti
- Hledejte reálné náklady na internetu. Srovnejte min. 3 nabídky.
- Využívejte ověřitelné zdroje, oslovujte konkrétní firmy.
- Expertní odhady mohou dělat členové týmu se zkušenostmi.

#### **Odhadování zdola nahoru**

- 1. Začíná s nulovými náklady.
- 2. Přičítá náklady na každou položku WBS.
- 3. Výsledek = součet nákladů za celý projekt
	- MS Project

celkem přesný odhad nákladů. Právě zde můžete využít sestavy generované aplikací.

Side effect **podklad** pro to, co je lepší outsourcovat.

## **Rezervy**

Je to způsob, jak do rozpočtu promítnout riziko **zvýšených nebo nepředvídaných nákladů**.

Výše může být stanovena jako **procento** nákladů, případně i **přímo** vyčíslené na některé položky. Příklady rezerv:

- na kurzové ztráty
- nepředvídané náklady
- stanovená tolerance (vícepráce…).

### **Rozpočet na rizika**

Výstup analýzy rizik.

Výstupem je identifikace hlavních hrozeb a opatření k jejich eliminaci, nebo přímo proti vzniku a rozvoji dané hrozby.

Patří sem i např. pojištění.

## **Děkuji za pozornost.**

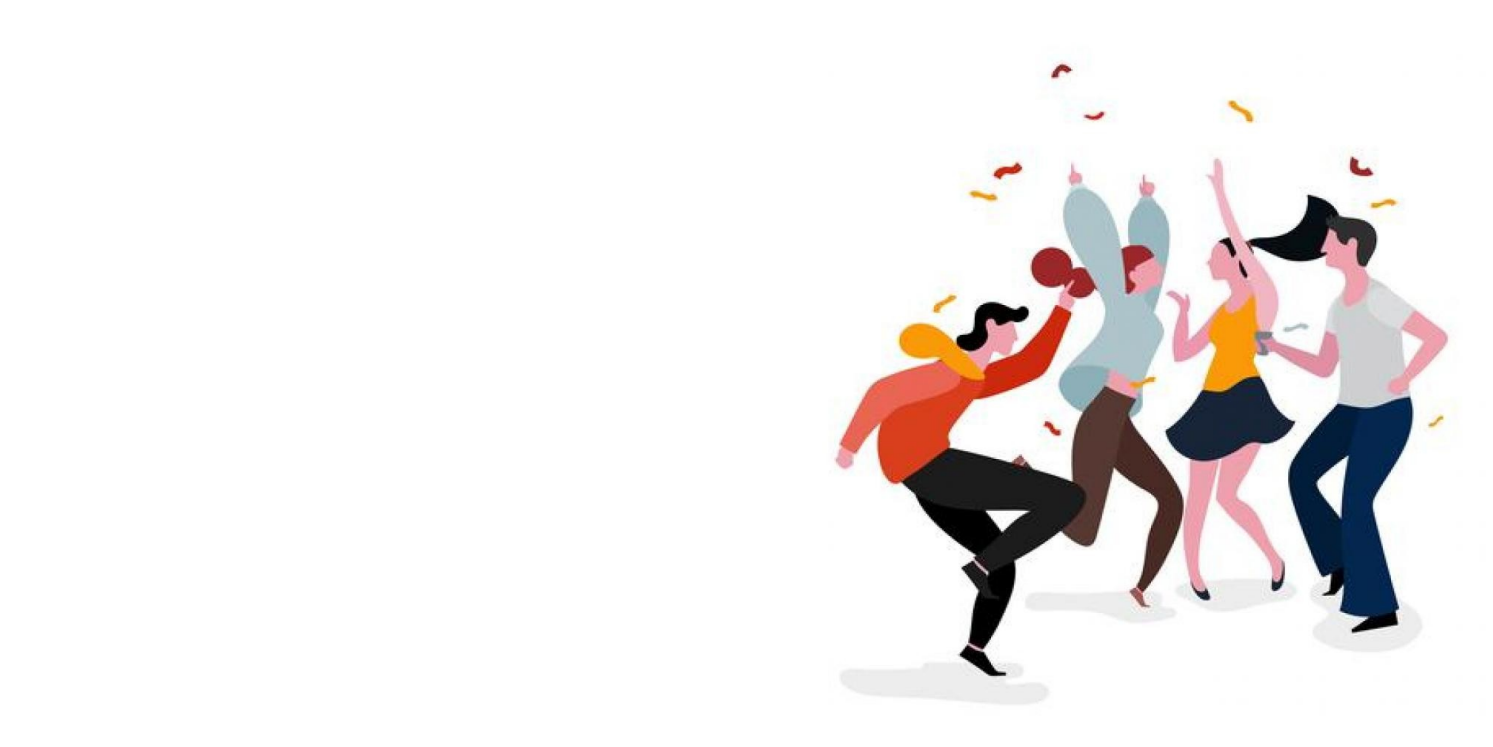